# RedLab 1208HS-4AO

High-Speed-USB-Modul mit analogen und digitalen E/A

# Bedienungsanleitung

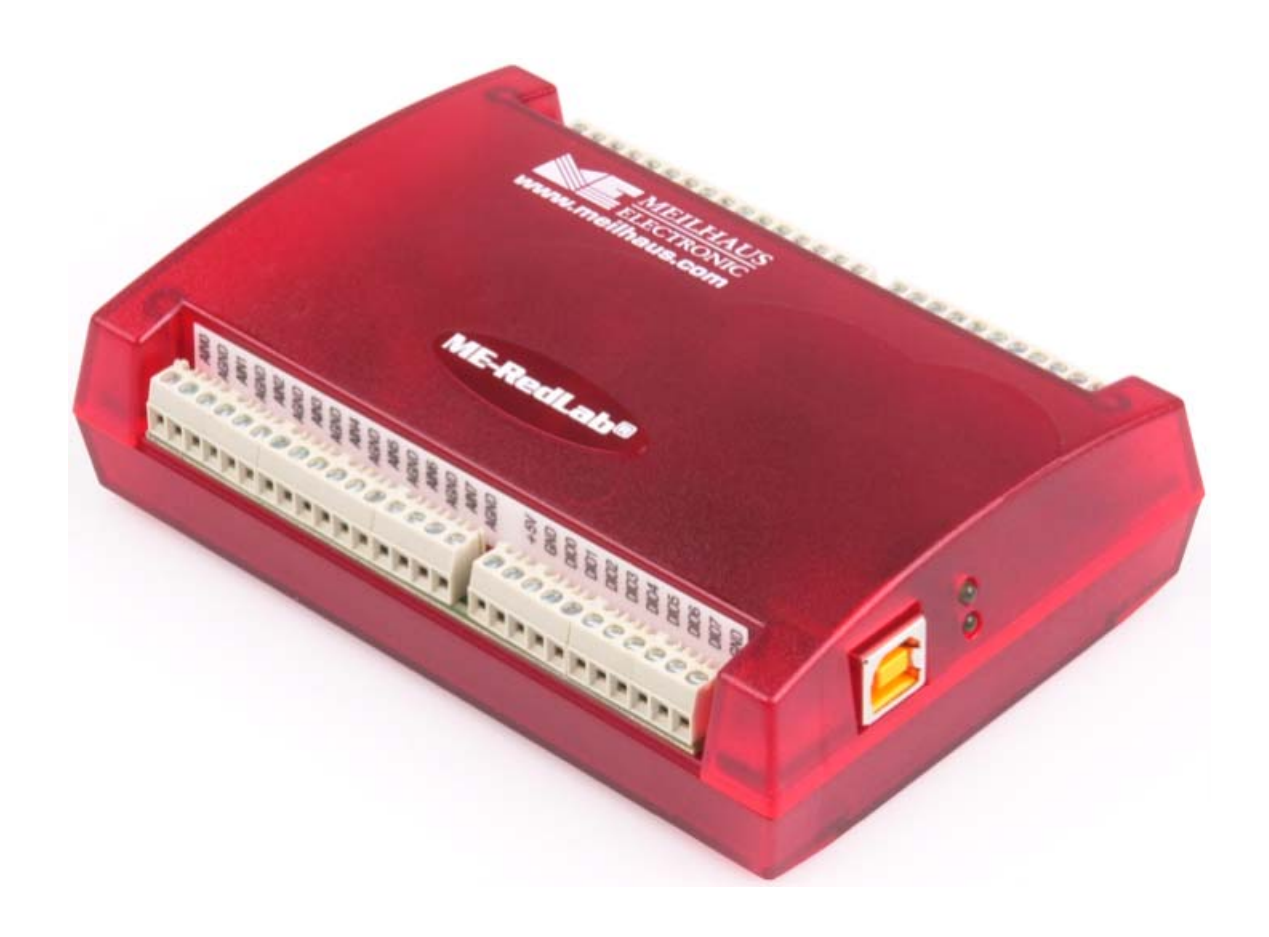

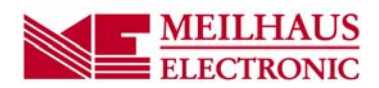

# **RedLab 1208HS-4AO**

## **High-Speed-USB-Modul mit analogen und digitalen E/A**

**Bedienungsanleitung**

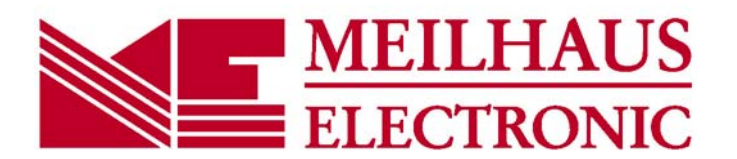

## **Impressum**

#### **Handbuch RedLab® Serie**

Tgxkikqp"403'F Ausgabedatum: April 201

#### **Meilhaus Electronic GmbH**

Co 'Uqppgprlej v2 D-8245; 'Cmpi bei München, Germany http://www.meilhaus.de

© Copyright 2016 Meilhaus Electronic GmbH

Alle Rechte vorbehalten. Kein Teil dieses Handbuches darf in irgendeiner Form (Fotokopie, Druck, Mikrofilm oder in einem anderen Verfahren) ohne ausdrückliche schriftliche Genehmigung der Meilhaus Electronic GmbH reproduziert oder unter Verwendung elektronischer Systeme verarbeitet, vervielfältigt oder verbreitet werden.

### **Wichtiger Hinweis:**

Alle in diesem Handbuch enthaltenen Informationen wurden mit größter Sorgfalt und nach bestem Wissen zusammengestellt. Dennoch sind Fehler nicht ganz auszuschließen. Aus diesem Grund sieht sich die Firma Meilhaus Electronic GmbH dazu veranlasst, darauf hinzuweisen, dass sie weder eine Garantie(abgesehen von den vereinbarten Garantieansprüchen) noch die juristische Verantwortung oder irgendeine Haftung für Folgen, die auf fehlerhafte Angaben zurückgehen, übernehmen kann. Für die Mitteilung eventueller Fehler sind wir jederzeit dankbar.

RedLab, ME, Meilhaus und das ME-Logo sind eingetragene Warenzeichen von Meilhaus Electronic.

Die Marke Personal Measurement Device, TracerDAQ, Universal Library, InstaCal, Harsh Environment Warranty, Measurement Computing Corporation und das Logo von Measurement Computing sind entweder Marken oder eingetragene Marken der Measurement Computing Corporation.

PC ist eine Marke der International Business Machines Corp. Windows, Microsoft und Visual Studio sind entweder Marken oder eingetragene Marken der Microsoft Corporation. LabVIEW ist eine Marke von National Instruments. Alle anderen Maren sind Eigentum der betreffenden Besitzer.

## **Inhaltsverzeichnis**

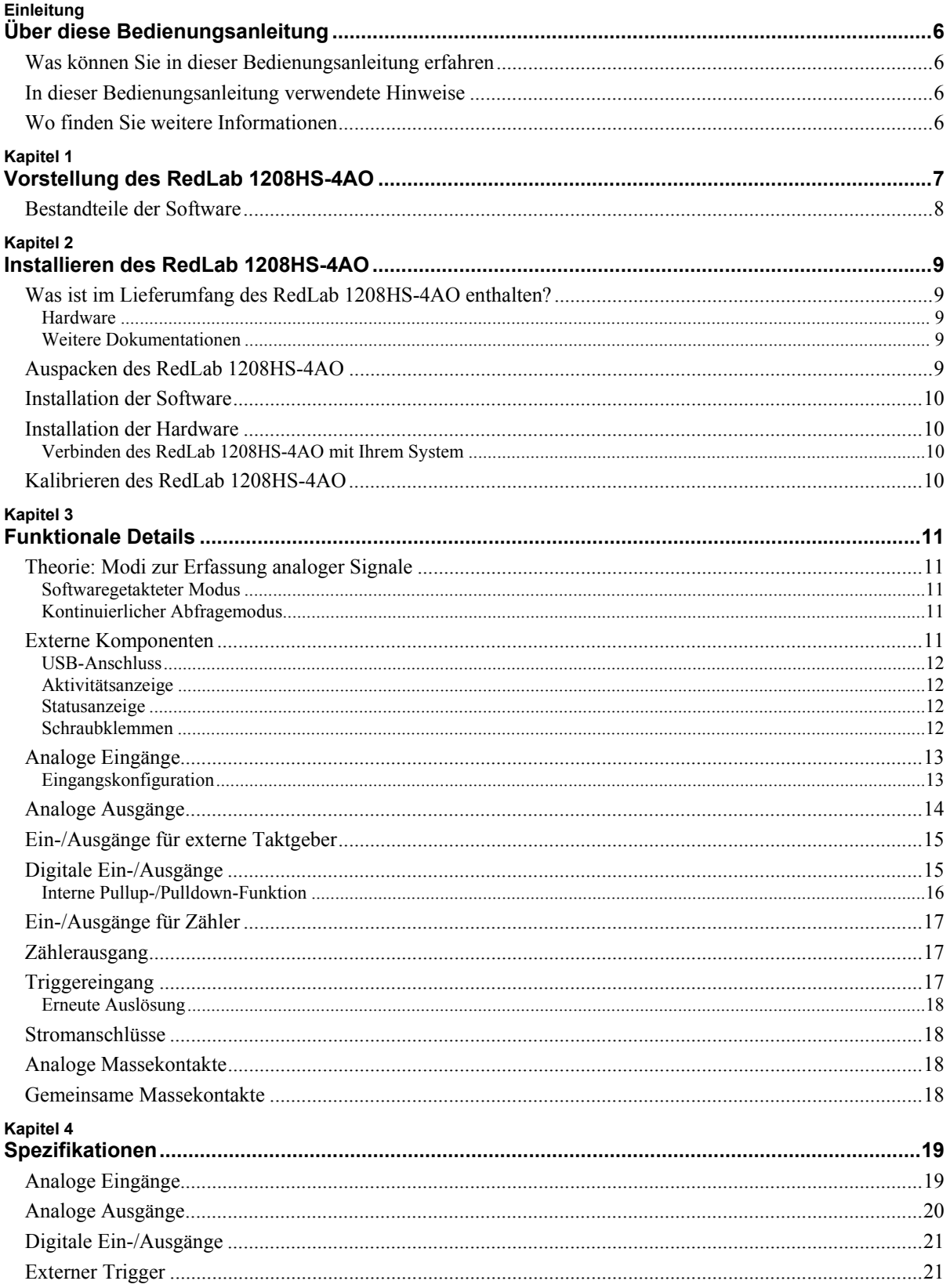

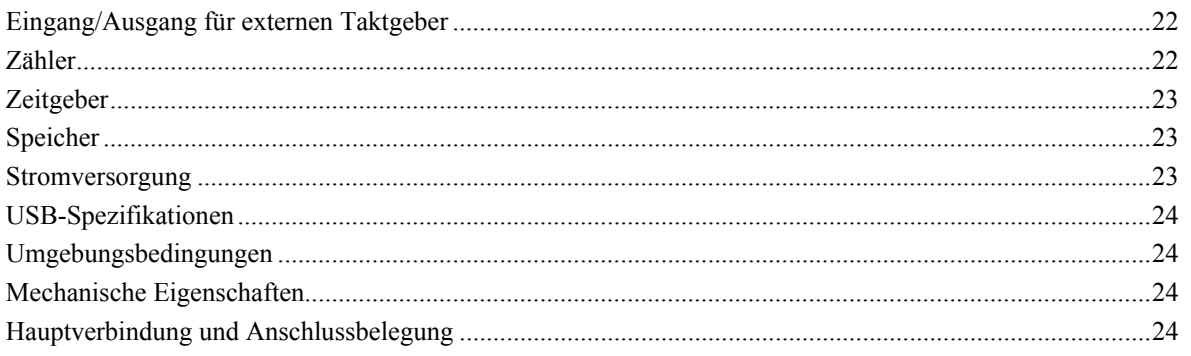

## **Über diese Bedienungsanleitung**

## **Was können Sie in dieser Bedienungsanleitung erfahren**

Diese Bedienungsanleitung erläutert, wie Sie das RedLab 1208HS-4AO installieren, konfigurieren und verwenden, um den gesamten Funktionsumfang der USB-Datenerfassung in Anspruch nehmen zu können.

Außerdem finden Sie auch Verweise auf weiterführende Dokumente und auf Ressourcen für den technischen Support.

### **In dieser Bedienungsanleitung verwendete Hinweise**

#### **Weitere Informationen zu…**

Umrahmter Text enthält zusätzliche Informationen und nützliche Hinweise zum jeweiligen Thema.

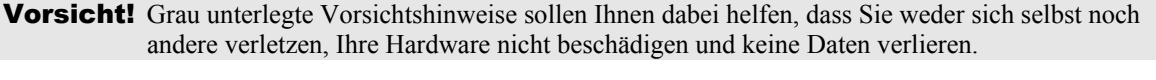

- <#:#> Spitze Klammern, in denen durch einen Doppelpunkt getrennte Zahlen stehen, kennzeichnen einen Zahlenbereich (z.B. zu einem Register zugeordnete Werte, Bit-Einstellungen usw.).
- **Fetter** Text **Fett** gedruckt sind Bezeichnungen von Objekten auf dem Bildschirm wie Schaltflächen, Textfelder und Kontrollkästchen. Beispiel:
	- **1.** Legen Sie die Diskette oder CD ein und klicken Sie auf **OK**.
- *Kursiver* Text *Kursiv* gedruckt werden die Bezeichnungen von Anleitungen und Hilfethemen, aber auch Wörter oder Satzteile, die besonders hervorgehoben werden sollen. Beispiel: Das Installationsverfahren für *Insta*Cal wird im *Schnellstarthandbuch* näher erläutert. Berühren Sie *niemals* die freiliegenden Klemmen oder Verbindungen auf der Platine.

### **Wo finden Sie weitere Informationen**

Die folgenden elektronischen Dokumente enthalten nützliche Informationen zur Funktionsweise des RedLab 1208HS-4AO.

- Das *Schnellstarthandbuch* finden Sie im Wurzelverzeichnis der RedLab-CD.
- Die *Anleitungen zum Anschluss der Signale* finden Sie auf CD unter "ICalUL\Documents".
- Die Benutzeranleitung für die Universal Library finden Sie auf CD unter "ICalUL\Documents".
- Die Funktionsbeschreibung für die Universal Library finden Sie auf CD unter ...ICalUL\Documents".
- Die Benutzeranleitung für die Universal Library für LabVIEW™ finden Sie auf CD unter "ICalUL\Documents"

## **Vorstellung des RedLab 1208HS-4AO**

Diese Bedienungsanleitung enthält alle Informationen, die Sie zur Verbindung des RedLab 1208HS-4AO mit Ihrem Computer und den zu messenden Signalen benötigen.

Das RedLab 1208HS-4AO ist ein High-Speed USB-2.0-Gerät und wird von Microsoft® Windows® unterstützt. Das RedLab 1208HS-4AO ist sowohl mit USB-1.1- als auch USB-2.0-Anschlüssen kompatibel (bei Verwendung von USB-1.1 wird jedoch eine geringere Übertragungsgeschwindigkeit erreicht).

Dank seines 13-bit A/D-Wandlers mit Multiplexer für alle analogen Eingangskanäle kann das RedLab 1208HS-4AO:

- bis zu acht massebezogene Analogeingänge (single-ended)
- bis zu vier differentielle Analogeingänge

abfragen.

Die Abfrage der analogen Eingänge und/oder Ausgänge kann über einen digitalen Trigger gestartet werden.

Das RedLab 1208HS-4AO verfügt außerdem über 16 digitale E/A-Anschlüsse. Seine 47 kΩ Widerstände können über eine Steckbrücke im Gehäuse als Pullup oder Pulldown konfiguriert werden. Standardeinstellung ist Pulldown.

Die einzelnen digitalen Anschlüsse lassen sich als Eingang (standardmäßig aktiv) oder Ausgang konfigurieren.

Das RedLab 1208HS-4AO bietet außerdem vier analoge 12-bit-Ausgänge, zwei 32-bit-Zähler für TTL-Impulse sowie einen 32-bit-Zeitgeber.

Das RedLab 1208HS-4AO wird über den +5V-USB-Ausgang des Computers mit Strom versorgt und benötigt kein externes Netzteil.

Das RedLab 1208HS-4AO ist in der folgenden Abbildung dargestellt. Alle E/A-Verbindungen erfolgen über die Schraubklemmen an beiden Seiten des Geräts.

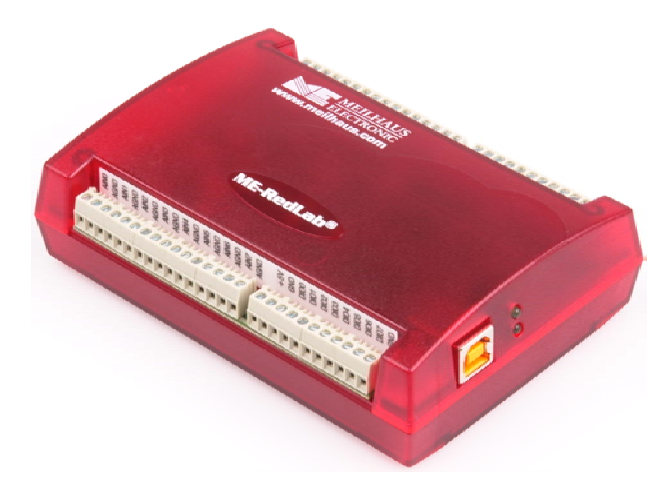

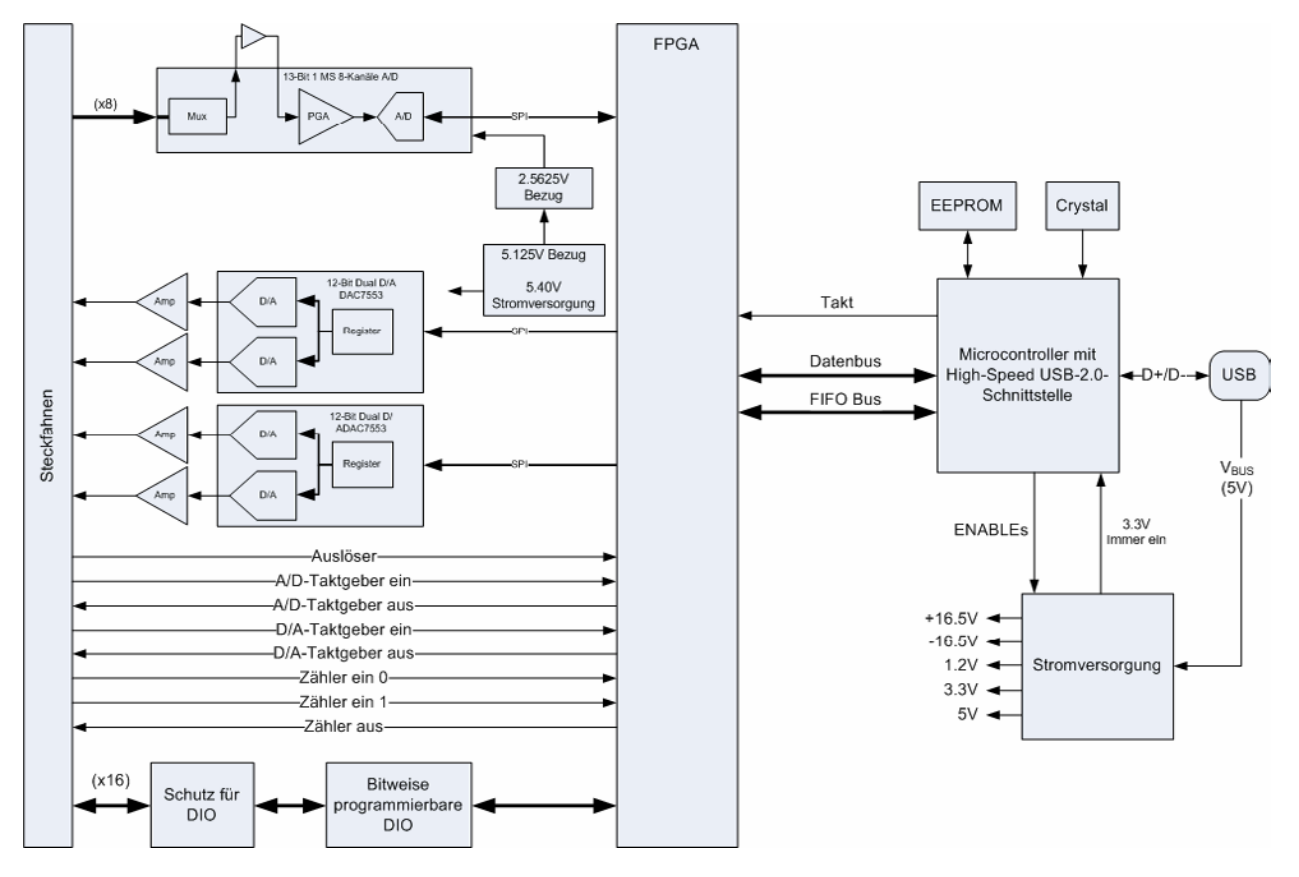

#### Das nachfolgende Blockschaltbild zeigt alle Funktionen des RedLab 1208HS-4AO.

Abb. 1. Funktionsdiagramm des RedLab 1208HS-4AO

## **Bestandteile der Software**

Weitere Informationen über die Funktionen von *Insta*Cal und alle anderen Softwarekomponenten des RedLab 1208HS-4AO finden Sie im Schnellstarthandbuch im Wurzelverzeichnis der mitgelieferten CD.

## **Installieren des RedLab 1208HS-4AO**

## **Was ist im Lieferumfang des RedLab 1208HS-4AO enthalten?**

Achten Sie beim Auspacken des RedLab 1208HS-4AO darauf, dass die folgenden Bestandteile im Paket enthalten sind.

#### **Hardware**

RedLab 1208HS-4AO

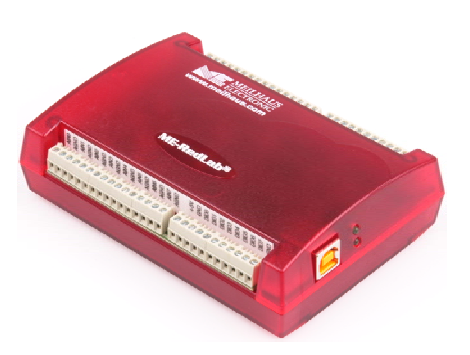

USB-Kabel (2 Meter lang)

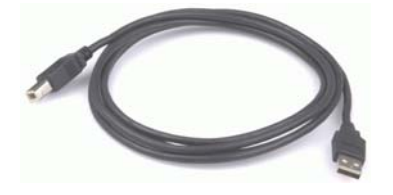

#### **Weitere Dokumentationen**

Neben dieser Bedienungsanleitung für die Hardware befindet sich ein Schnellstarthandbuch im Wurzelverzeichnis der mitgelieferten CD. Diese Broschüre enthält eine Kurzbeschreibung der mit Ihrem RedLab 1208HS-4AO gelieferten Software sowie die entsprechenden Installationsanleitungen. Lesen Sie die Broschüre bitte vollständig durch, bevor Sie eine Software- oder Hardwarekomponente installieren.

## **Auspacken des RedLab 1208HS-4AO**

Wie bei allen elektronischen Geräten sollten Sie sorgfältig vorgehen, um Schäden durch statische Elektrizität zu vermeiden. Erden Sie sich mit einem Erdungsarmband, oder indem Sie einfach das Computergehäuse oder einen anderen geerdeten Gegenstand berühren, bevor Sie den RedLab 1208HS-4AO auspacken, um aufgestaute statische Energie abzuleiten.

Falls Ihr RedLab 1208HS-4AO beschädigt ist, informieren Sie Meilhaus Electronic bitte unverzüglich per Telefon, Fax oder E-Mail.

- $\blacksquare$  Telefon: +49 (0) 8363/7493/3::
- Fax: +49 (0) 8363/7493/38;
- E-Mail: support@meilhaus.com

## **Installation der Software**

Im *Schnellstarthandbuch* finden Sie Anleitungen zur Installation der Programme auf der CD.

## **Installation der Hardware**

#### **Achten Sie darauf, dass Sie die aktuellste Systemsoftware verwenden**

Führen Sie vor der Installation des RedLab 1208HS-4AO ein Windows Update aus, um Ihr Betriebssystem mit den neuesten USB-Treibern zu aktualisieren.

#### **Installieren Sie zuerst die RedLab-Software**

Der für das Modul erforderliche Treiber wird mit der RedLab-Software installiert. Sie müssen die RedLab-Software deshalb bereits vor dem Einbau des Moduls installieren. Im *Schnellstarthandbuch* finden Sie Anleitungen zur Installation der Software.

### **Verbinden des RedLab 1208HS-4AO mit Ihrem System**

Schalten Sie Ihren Computer ein und verbinden Sie das USB-Kabel mit einem USB-Anschluss des Computers oder mit einem externen USB-Hub, der mit Ihrem Computer verbunden ist. Über das USB-Kabel wird der RedLab 1208HS-4AO mit Strom und Daten versorgt.

Wenn Sie den RedLab 1208HS-4AO zum ersten Mal anschließen, öffnet sich ein Dialog mit der Angabe **Neue Hardwarekomponente gefunden**, sobald der RedLab 1208HS-4AO erkannt wird. Gleichzeitig leuchtet die Status-LED am RedLab 1208HS-4AO auf und zeigt an, dass das RedLab 1208HS-4AO erkannt wurde und auf dem Computer installiert wird.

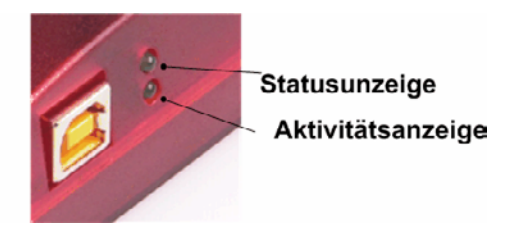

Sobald dieser Dialog geschlossen wird, ist die Installation abgeschlossen.

Vorsicht! Trennen Sie kein Gerät vom USB-Bus, während der Computer mit dem RedLab 1208HS-4AO Daten austauscht, da Sie sonst Daten verlieren und/oder nicht mehr mit dem RedLab 1208HS-4AO kommunizieren könnten.

#### **Wenn die Status-LED erlischt**

Wenn die Status-LED plötzlich erlischt, wurde die Kommunikation zwischen Computer und RedLab 1208HS-4AO abgebrochen. Um die Verbindung wieder aufzunehmen, entfernen Sie das USB-Kabel vom Computer und stecken es dann wieder ein. Jetzt sollte die Kommunikation wieder funktionieren und die LED leuchten.

## **Kalibrieren des RedLab 1208HS-4AO**

Das RedLab 1208HS-4AO wird vollständig kalibriert ausgeliefert. Die Kalibrierkoeffizienten sind im EEPROM gespeichert.

Schicken Sie das Gerät bitte an Meilhaus Electronic zurück, sobald eine Kalibrierung erforderlich ist. Das normale Kalibrierintervall beträgt ein Jahr.

## **Funktionale Details**

## **Theorie: Modi zur Erfassung analoger Signale**

Der RedLab 1208HS-4AO kann analoge Eingangsdaten in zwei grundlegenden Modi erfassen: softwaregetaktet und in kontinuierlicher Abfrage.

#### **Softwaregetakteter Modus**

Im softwaregetakteten Modus können Sie jeweils ein analoges Signal erfassen. Die A/D-Wandlung wird über einen Softwarebefehl eingeleitet. Der analoge Wert wird in digitale Daten umgewandelt und an den Computer zurückgegeben. Sie können diesen Vorgang so lange fortsetzen, bis Sie die gewünschte Anzahl an Signalen verarbeitet haben.

Die Durchsatzrate der Abfragen im softwaregetakteten Modus hängt vom jeweiligen System ab und kann zwischen 33 S/s und 4000 S/s liegen.

#### **Kontinuierlicher Abfragemodus**

Im kontinuierlichen Abfragemodus können Sie Daten von bis zu acht Kanälen erfassen. Die analogen Daten werden so lange kontinuierlich abgefragt, in digitale Werte umgewandelt und in einen integrierten FIFO-Puffer geschrieben, bis Sie den Vorgang anhalten. Die einzelnen Daten werden blockweise in den FIFO-Puffer des RedLab 1208HS-4AO und dann in den Pufferspeicher Ihres Computers übertragen.

Die maximale Abtastrate für alle genutzten 1 bis 8 Kanäle beträgt 1 MS/s. Die kontinuierliche Abfrage kann entweder über einen Softwarebefehl oder einen externen Hardware-Trigger ausgelöst werden.

## **Externe Komponenten**

Das RedLab 1208HS-4AO verfügt über die folgenden externen Komponenten (siehe Abb.2).

- Vier abnehmbare Schraubklemmleisten
- USB-Anschluss
- **LEDs**

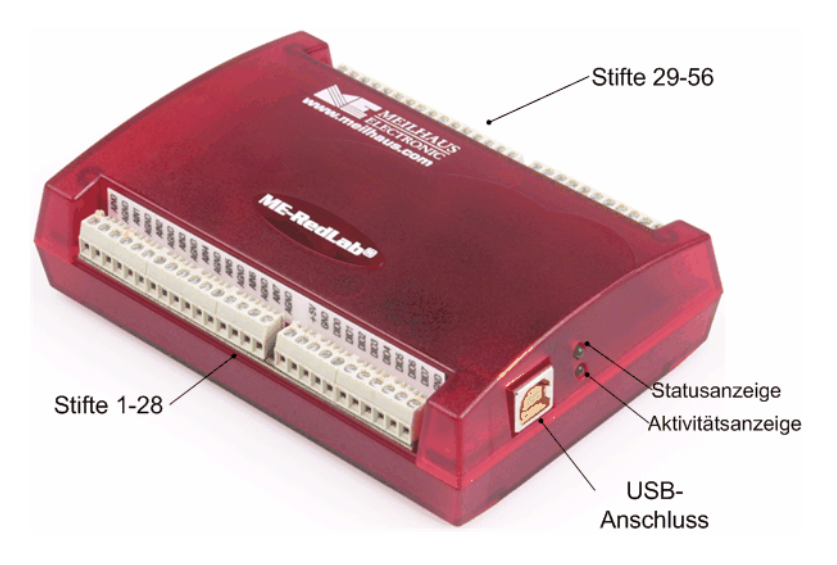

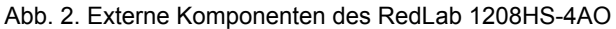

#### **USB-Anschluss**

Über den USB-Anschluss wird das Gerät mit Strom (+5 V) und Daten versorgt. Es ist keine externe Stromversorgung erforderlich.

#### **Aktivitätsanzeige**

Die Aktivitätsanzeige verdeutlicht den Verbindungsstatus des RedLab 1208HS-4AO. Sie blinkt, wenn Daten übertragen werden. Andernfalls bleibt sie dunkel. Diese LED benötigt eine Stromstärke von bis zu 10 mA und kann nicht deaktiviert werden.

#### **Statusanzeige**

Die Statusanzeige leuchtet auf, sobald das RedLab 1208HS-4AO vom Computer erkannt und installiert wurde.

#### **Schraubklemmen**

Die Schraubklemmen des RedLab 1208HS-4AO bestehen aus den folgenden Anschlüssen:

- Acht analoge Eingänge (**AIN0** bis **AIN7**)
- 16 digitale Ein-/Ausgänge (**DI00** bis **DI015**)
- Vier analoge Ausgänge (**AOUT0** bis **AOUT3**)
- 10 analoge Massekontakte (**AGND**)
- Sechs digitale Massekontakte (**GND**)
- Ein Eingang (**AICKI**) und ein Ausgang (**AICKO**) für einen externen Taktgeber für die analogen Eingänge
- Ein Eingang (**AOCKI**) und ein Ausgang (**AOCKO**) für einen externen Taktgeber für die analogen Ausgänge
- Ein digitaler Triggereingang (**TRIG**)
- Zwei Zählereingänge (**CTR0**, **CTR1**)
- Ein Zeitgeberausgang (**TMR**)
- Zwei 5V-Spannungsausgänge (**+5 V**)

Verwenden Sie für die Signalverbindungen Leitungsquerschnitte von AWG 16 bis 30. Abbildung 5 zeigt die Signale der Schraubklemmen.

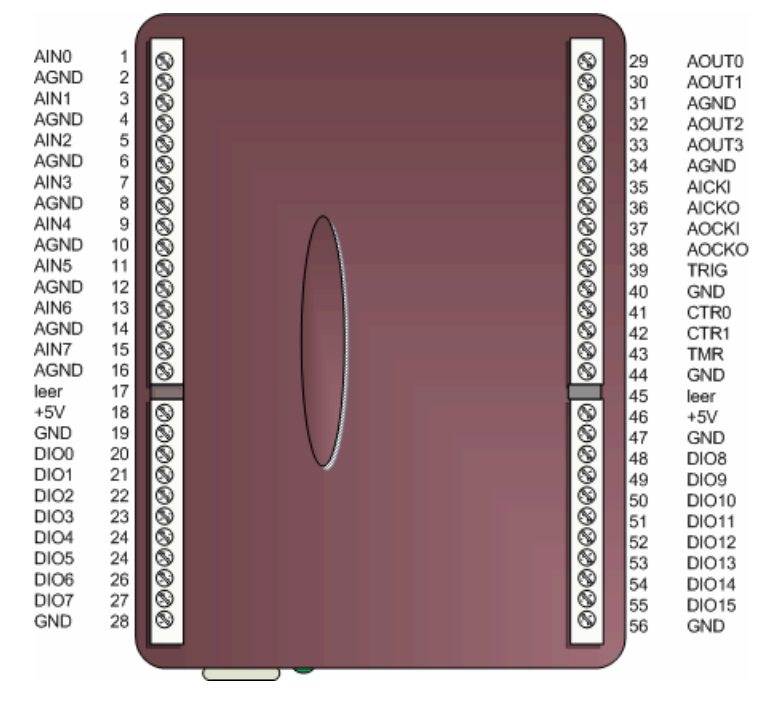

Abb. 3. Anschlüsse des RedLab 1208HS-4AO

## **Analoge Eingänge**

An die mit **AIN0** bis **AIN7** bezeichneten Klemmen können Sie bis zu acht analoge Eingangsverbindungen anschließen.

## **Eingangskonfiguration**

Analoge Signale werden in Bezug auf die analogen Massekontakte (AGND) erfasst.

Für den single-ended Modus sind zwei Drähte erforderlich:

- Der Draht, der das zu messende Signal überträgt, ist mit AINx verbunden.
- Der zweite Draht ist mit AGND verbunden.

Im differentiellen Modus kommen zwei Drähte sowie eine Masseverbindung zum Einsatz:

- Der Draht, der den positiven Teil des zu messenden differentiellen Signals überträgt, ist mit AINx verbunden.
- Der Draht, der den negativen Teil des zu messenden differentiellen Signals überträgt, ist mit  $\text{AIN}(x+1)$ verbunden.
- Der Massedraht ist mit AGND verbunden.

Die folgende Tabelle zeigt die Anschlusskonfigurationen für den single-ended und den differentiellen Modus.

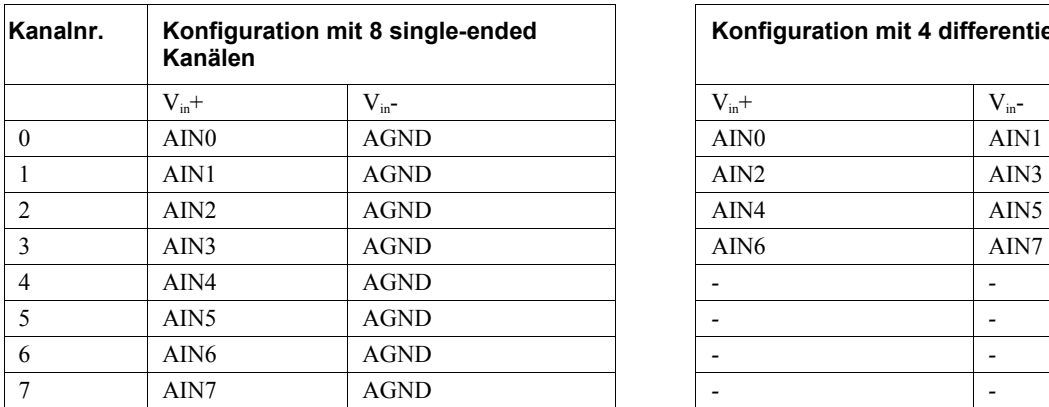

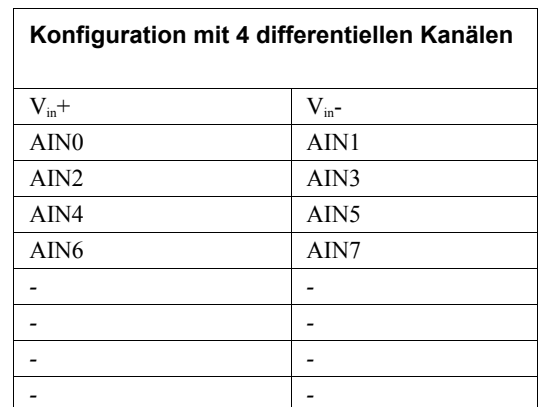

Im single-ended Modus betragen die Eingangsspannungsbereiche  $\pm 10 \text{ V}, \pm 5 \text{ V}, \pm 2,5 \text{ V}$  und 0 bis 10 V.

Im differentiellen Modus lauten die Spannungseingangsbereiche ±20 V, ±10 V und ±5 V. Die Spannung an den einzelnen AINx-Eingängen ist auf ±14 V begrenzt.

Die folgende Abbildung zeigt eine Spannungsquelle, die mit dem für den single-ended Modus konfigurierten RedLab 1208HS-4AO verbunden ist.

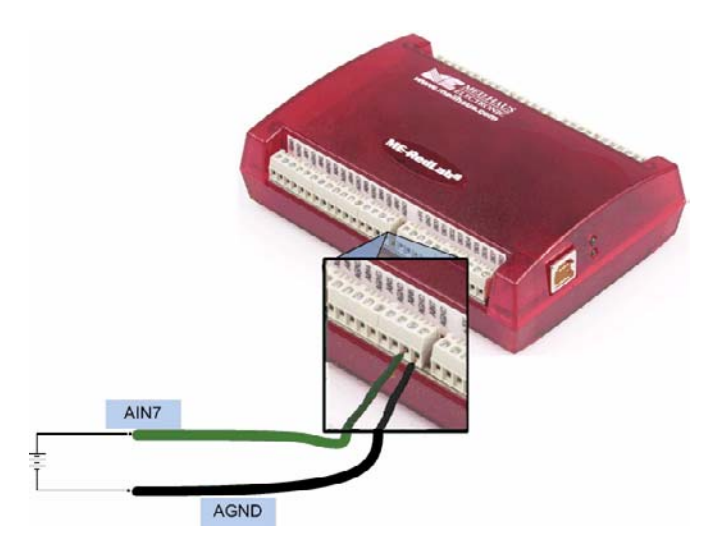

Abb. 4. Verbindung für eine massebezogene Messung

Die folgende Abbildung zeigt eine Signalquelle mit Wheatstone-Brücke, die mit dem für den differentiellen Modus konfigurierten RedLab 1208HS-4AO verbunden ist.

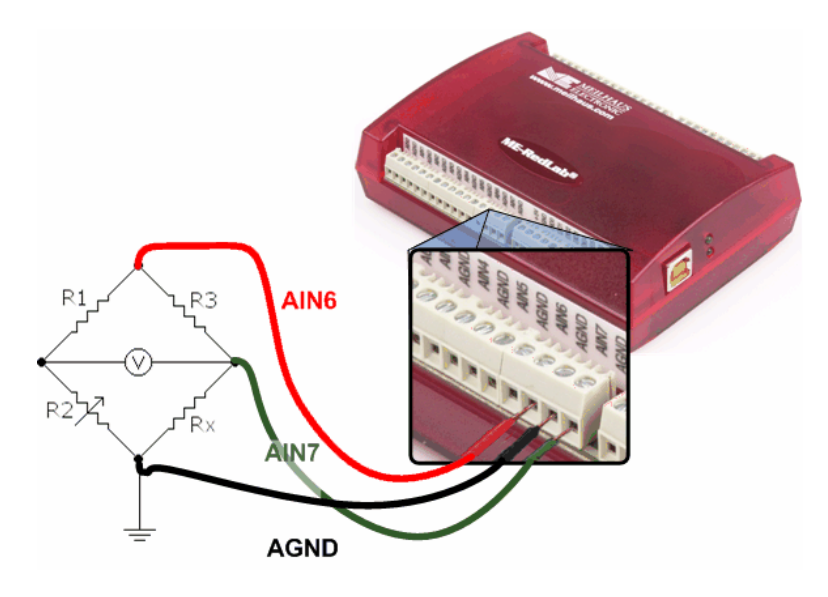

Abb. 5. Verbindung für eine differentielle Messung

#### **Weitere Informationen zu analogen Signalverbindungen**

Weitere Informationen zu single-ended Eingängen finden Sie in der *Anleitung zu Signalverbindungen* auf CD unter "ICalUL\Documents".

## **Analoge Ausgänge**

An die Klemmen **AOUT0** bis **AOUT3** können Sie bis zu vier analoge Ausgangsverbindungen anschließen. Das obige Anschlussdiagramm zeigt die Positionen dieser Klemmen

Jeder Kanal kann über die Software mit bis zu 5.000 Signalen pro Sekunde (je nach System) oder über die Hardware mit bis zu 1 MS/s angesteuert werden.

Alle analogen Ausgänge des RedLab 1208HS-4AO weisen einen festen Ausgangsspannungsbereich von ±10 V auf. Beim Einschalten werden die Ausgänge standardmäßig auf 0 V gestellt.

## **Ein-/Ausgänge für externe Taktgeber**

Über die Klemmen **AICKI** und **AOCKI** kann der Abtasttakt einer externen Quelle zugeführt werden.

Die Klemme **AICKO** gibt den internen A/D-Abtasttakt aus. Die Klemme **AOCKO** gibt den internen D/A-Abtasttakt aus. Bei Verwendung eines externen Taktgebers liegt an diesen Kontakten ein von dessen steigenden Flanke erzeugter Impuls an.

## **Digitale Ein-/Ausgänge**

An die Schraubklemmen **DIO0** bis **DIO15** können Sie bis zu 16 digitale E/A-Leitungen anschließen. Das Anschlussdiagramm auf Seite 18 zeigt die Positionen dieser Klemmen.

Die 16 DIO-Anschlüsse sind mit 47-kΩ-Widerständen versehen, die über eine Steckbrücke im Gehäuse als Pullup oder Pulldown konfiguriert werden können. Standardeinstellung ist Pulldown.

Die digitalen E/A-Anschlüsse des RedLab 1208HS-4AO können auch zur Erfassung des Zustands von TTL-Eingängen genutzt werden. In Abbildung 6 finden Sie die entsprechende Schaltung und in Abbildung 7 eine schematische Darstellung. Wenn Sie den Schalter auf den +5V-Eingang legen, liest Anschluss A0 *WAHR* (1). Wird der Schalter auf GND gestellt, liest DIO0 *FALSCH* (0).

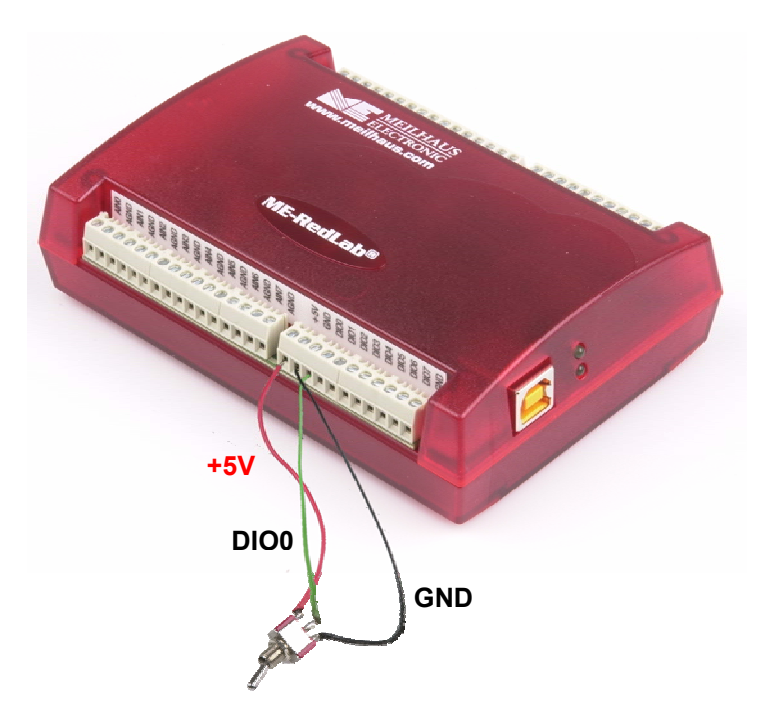

Abb. 6. Digitale Verbindung von Anschluss DI0 zur Erkennung eines Schalterstatus

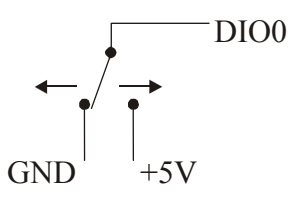

Abb. 7. Erkennung der Schalterstellung durch den digitalen Kanal DIO0

#### **Interne Pullup-/Pulldown-Funktion**

Alle 16 DIO-Anschlüsse des RedLab 1208HS-4AO sind mit 47-kΩ-Pullup/Pulldown-Widerständen ausgestattet. Um diese Anschlüsse für +5 V (Pullup) oder 0 V (Pulldown) zu konfigurieren, müssen Sie das Gehäuse des RedLab 1208HS-4AO öffnen und die dreipolige, mit W34 bezeichnete Steckbrücke umstecken.

Die Pullup-/Pulldown-Spannung liegt gleichermaßen an allen internen 47-kΩ-Widerständen an.

Gehen Sie beim Öffnen des Gehäuses und der Einstellung der W35-Steckbrücke folgendermaßen vor:

- **1.** Drehen Sie den RedLab 1208HS-4AO um und legen Sie ihn auf eine ebene, feste Unterlage.
- **2.** Ziehen Sie die vier Gummifüße ab.
- **3.** Entfernen Sie die Schrauben (siehe Abbildung).

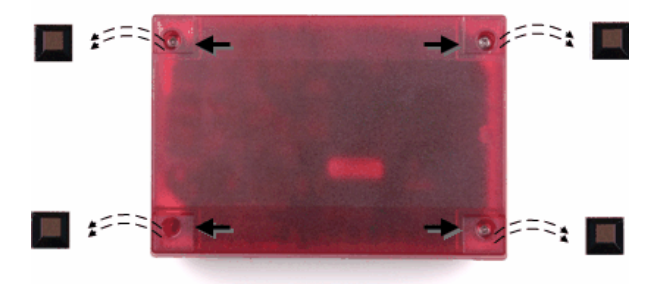

Abb. 8. Position der das Gehäuse zusammenhaltenden Schrauben

- **4.** Halten Sie das obere und untere Gehäuseteil fest und drehen Sie das Modul wieder um. Stellen Sie es auf die Unterlage und heben Sie das Oberteil vorsichtig ab.
- **5.** Setzen Sie die Steckbrücke auf Pullup bzw. Pulldown (siehe Abb. 9 und 10).

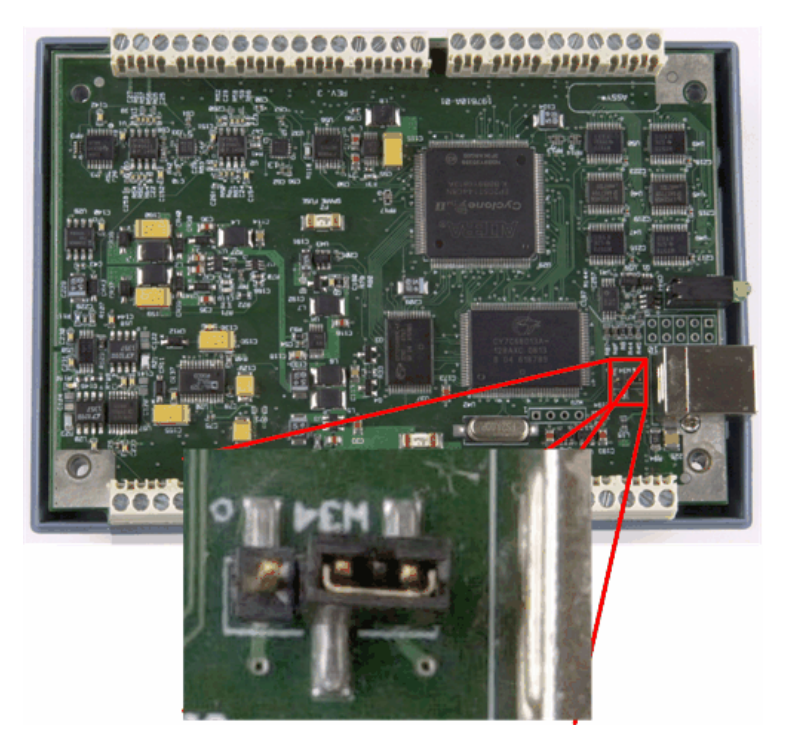

Abb. 9. Position der W34-Steckbrücke (standardmäßig: Pulldown-Einstellung)

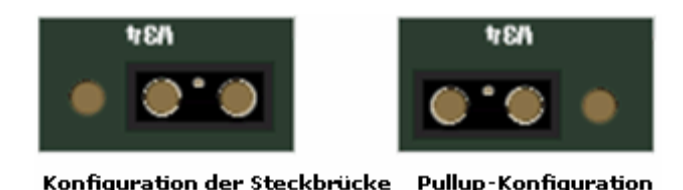

Abb. 10. Pulldown- und Pullup-Konfiguration der W34-Steckbrücke

der Steckbrücke

**6.** Setzen Sie das obere Gehäuseteil wieder auf und befestigen Sie es mit den vier Schrauben am Unterteil.

#### **Weitere Informationen zu digitalen Signalverbindungen**

auf Pulldown (Standard)

Allgemeine Informationen zu digitalen Signalverbindungen und digitalen E/A-Techniken finden Sie in der *Anleitung zu Signalverbindungen* auf CD unter "ICalUL\Documents".

## **Ein-/Ausgänge für Zähler**

Auf den Schraubklemmen befinden sich zwei Anschlüsse für die beiden 32-bit-Zählereingänge (**CTR0** und **CTR1)**. Jeder Zähler kann Frequenzen bis zu 20 MHz erfassen.

## **Zählerausgang**

Die Klemme **TMR** dient zur Verbindung mit dem Ausgang des Zählers für Pulsweitenmodulation.

Über die Software lassen sich die folgenden Ausgangsparameter einstellen:

- **Impulsfrequenz**
- Taktzyklus (Impulsbreite dividiert durch die Impulszeit)
- Anzahl der zu erzeugenden Impulse
- Zeitverzögerung zwischen Aktivierung und Beginn des Ausgangssignals des Zeitgebers
- Ruhezustand des Ausgangs (*im Ruhezustand Eins* oder *im Ruhezustand Null*)

Der Zeitgeber kann Impulse mit einer programmierbaren Frequenz von 0,00931 Hz up bis 20 MHz erzeugen.

Impulszeit und Zeitverzögerung lassen sich zwischen 50 ns und 107,4 s einstellen.

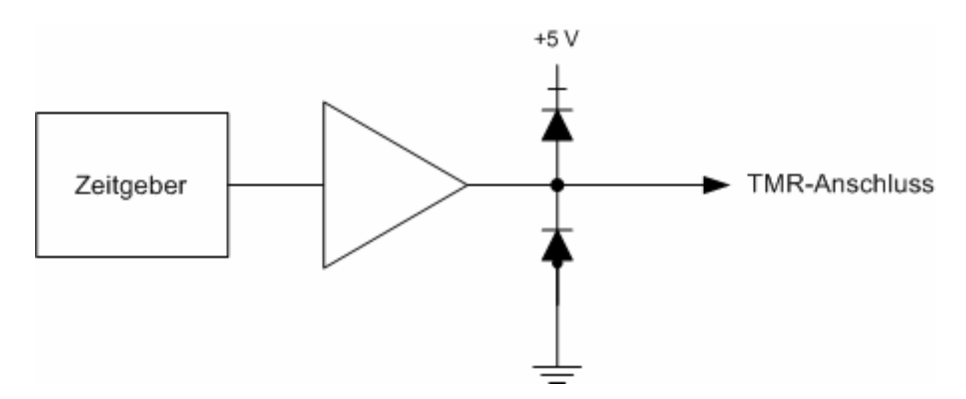

Abb. 11. Zeitgeberkanal des RedLab 1208HS-4AO

## **Triggereingang**

Die Klemme **TRIG** dient als Eingang für ein externes digitales Triggersignal. Der Triggermodus lässt sich über die Software einstellen auf:

- pegel- oder flankengesteuert
- steigende oder fallende Flanke

hoher oder niedriger Pegel

Standardeinstellung beim Einschalten ist flankengesteuert und steigende Flanke.

#### **Erneute Auslösung**

Die Datenerfassung nutzt die Triggereinstellungen für positive/negative Flanke und pegel-/flankengesteuert und aktiviert den Trigger automatisch immer wieder neu.

### **Stromanschlüsse**

Über die beiden **+5V**-Anschlüsse können externe Geräte oder Schaltungen mit Strom versorgt werden. Diese Anschlüsse können bis zu 285 mA ausgeben. Das Anschlussdiagramm auf Seite 18 zeigt die Positionen dieser Klemmen.

Vorsicht! Die **+5V**-Kontakte sind Ausgänge. Schließen Sie daran also kein externes Netzteil an. Sie könnten das RedLab 1208HS-4AO und eventuell auch Ihren Computer beschädigen.

## **Analoge Massekontakte**

Die 10 analogen Massekontakte (**AGND**) bieten für alle Eingangskanäle des RedLab 1208HS-4AO eine gemeinsame Masse. Das Anschlussdiagramm auf Seite 18 zeigt die Positionen dieser Klemmen.

## **Gemeinsame Massekontakte**

Die sechs Massekontakte (**GND**) bieten eine gemeinsame Masse für die digitalen E/A, die Zeitgeber-/Zähler-E/A, die Takt-E/A und die +5V-Anschlüsse. Das Anschlussdiagramm auf Seite 18 zeigt die Positionen dieser Klemmen.

## **Spezifikationen**

#### **Änderungen vorbehalten.**

**Wenn nicht anders angegeben, beträgt die normale Betriebstemperatur 25 °C.**  *Kursiv* **gedruckte Spezifikationen sind durch das Design vorgegeben.** 

## **Analoge Eingänge**

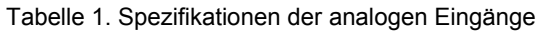

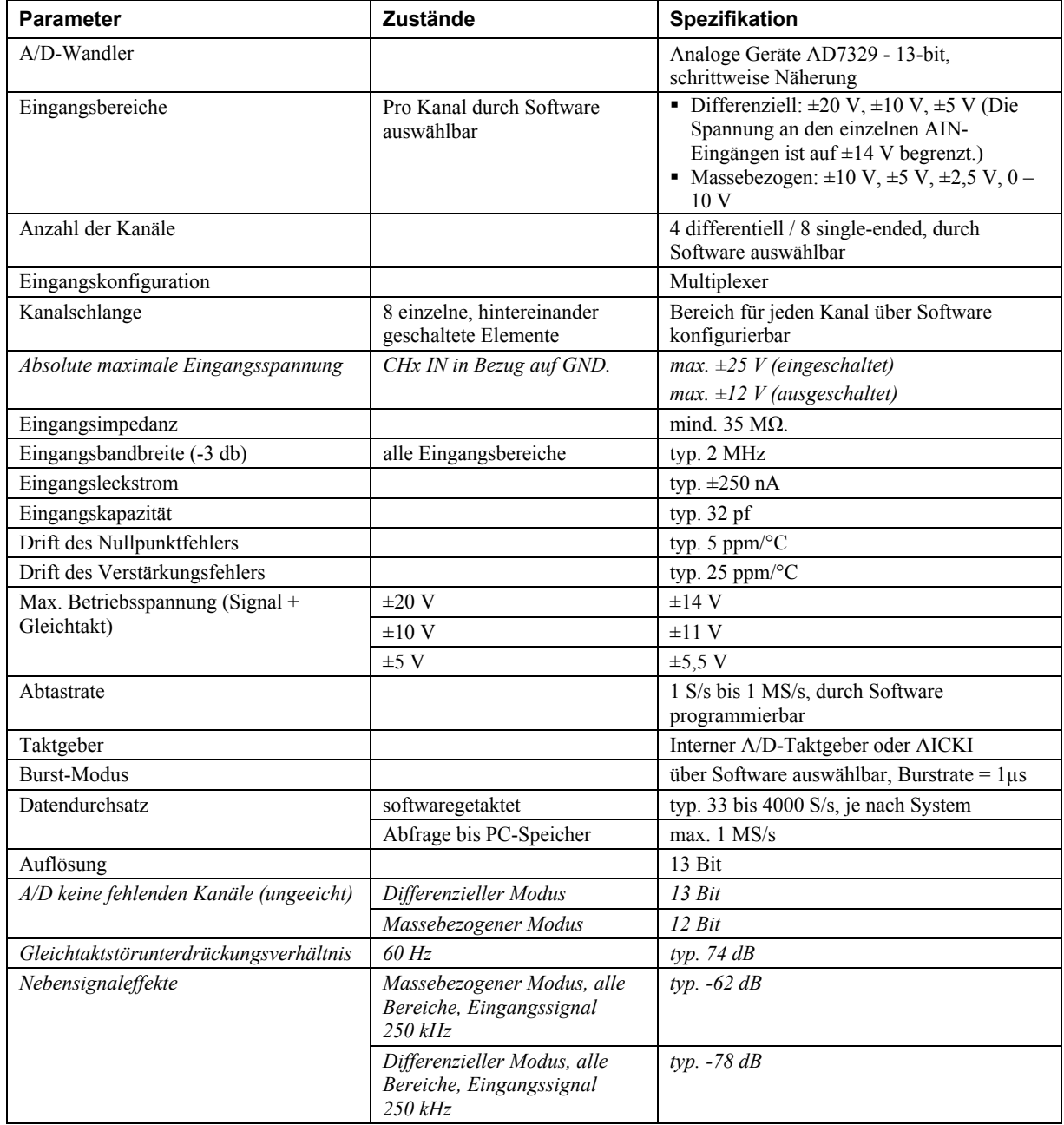

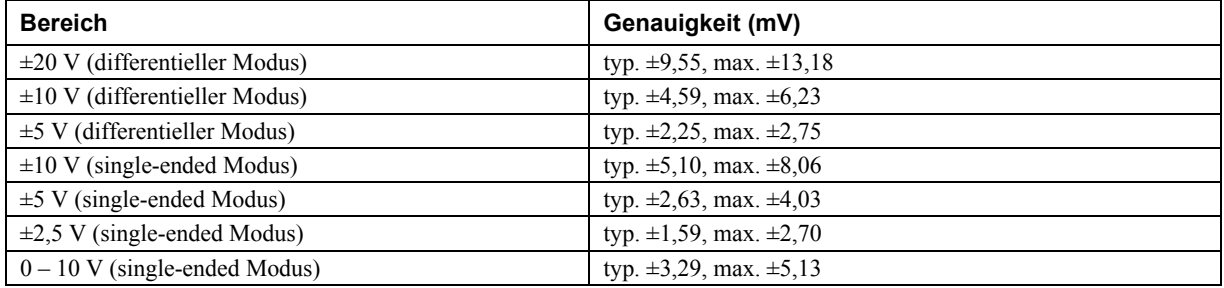

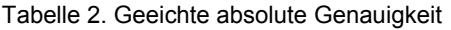

Tabelle 3 enthält eine Übersicht über das Rauschverhalten des RedLab 1208HS-4AO. Die Rauschverteilung wurde mit Hilfe von 50 kS ermittelt, wobei die Eingänge mit der Masse der Benutzerschnittstelle verbunden waren. Die maximale spezifizierte Abtastrate betrug 1 MS/s.

| <b>Bereich</b>                     | Typische Zählung | Effektivwert für niedrigsten Stellenwert<br>(LSB) |
|------------------------------------|------------------|---------------------------------------------------|
| $\pm 20$ V (differentieller Modus) |                  | 0.45                                              |
| $\pm 10$ V (differentieller Modus) |                  | 0.45                                              |
| $\pm$ 5 V (differentieller Modus)  |                  | 0.45                                              |
| $\pm 10$ V (single-ended Modus)    |                  | 0.91                                              |
| $\pm$ 5 V (single-ended Modus)     |                  | 0.91                                              |
| $\pm 2.5$ V (single-ended Modus)   |                  | 0.91                                              |
| $0 - 10$ V (single-ended Modus)    |                  | 0.91                                              |

Tabelle 3. Rauschverhalten

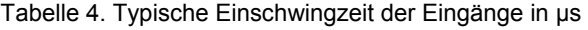

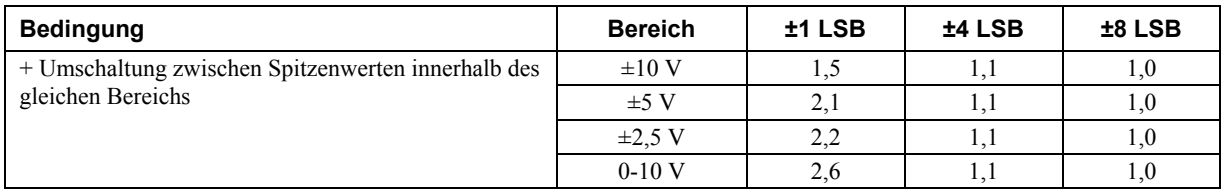

## **Analoge Ausgänge**

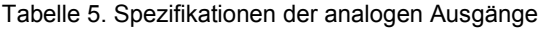

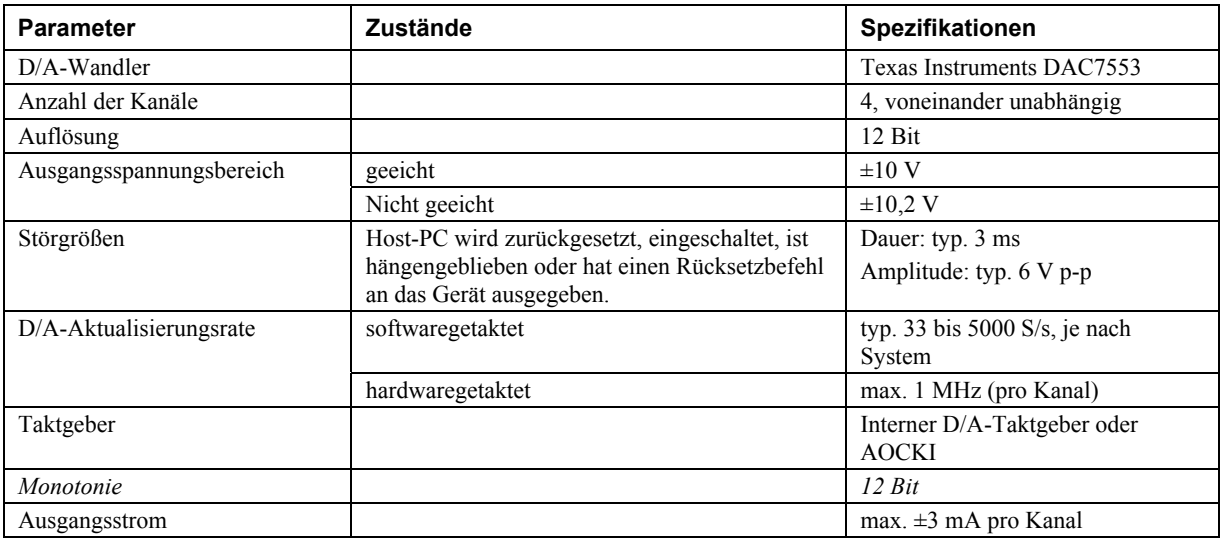

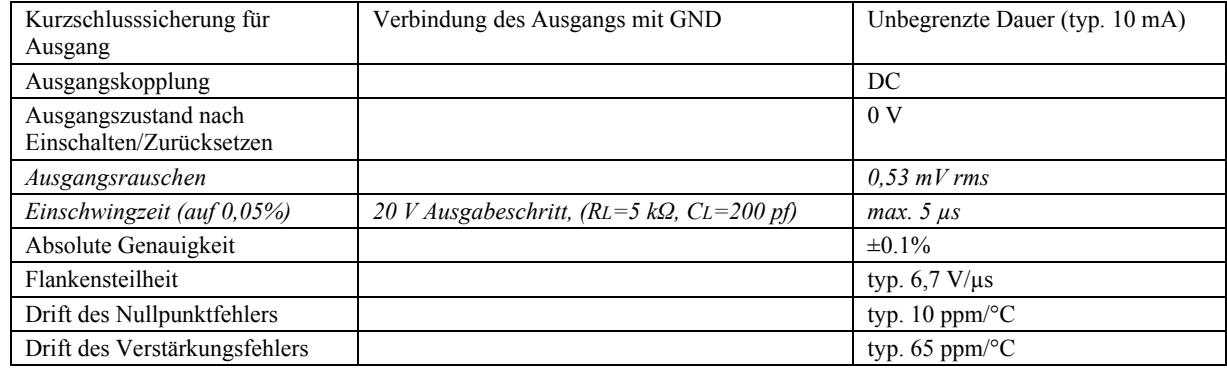

## **Digitale Ein-/Ausgänge**

Tabelle 6. Spezifikationen der digitalen Ein-/Ausgänge

| Typ                                                       | <b>CMOS</b>                                                                                                    |
|-----------------------------------------------------------|----------------------------------------------------------------------------------------------------|
| Anzahl der E/A                                            | 16                                                                                                    |
| Konfiguration                                             | Jeder Anschluss kann als Eingang (beim Einschalten aktiv) oder Ausgang<br>konfiguriert werden                                                                                                 |
| Pullup-Konfiguration                                      | Die Anschlüsse sind mit $47 - k\Omega$ -Widerständen versehen, die über eine interne<br>Steckbrücke auf Pullup oder Pulldown konfiguriert werden können<br>(Standardeinstellung ist Pulldown) |
| Digitale E/A-Übertragungsrate<br>(durch System gesteuert) | 33 bis 8000 Portablesungen/-eingaben oder Einzelbitablesungen/-eingaben pro<br>Sekunde, je nach System                                                                                        |
| Eingangsspannung bei Eins                                 | mind. $2.0 V$                                                                                                    |
|                                                           | absolutes Maximum: 5,5 V                                                                                                    |
| Eingangsspannung bei Null                                 | max. 0.8 V                                                                                                    |
|                                                           | absolutes Minimum: $-0.5$ V                                                                                                    |
|                                                           | empfohlenes Minimum: 0 V                                                                                                    |
| Ausgangsspannung bei Eins                                 | mind. 4,4 V (IOH = -50 $\mu$ A)                                                                                                    |
|                                                           | mind. $3,76$ V (IOH = -24 mA)                                                                                                    |
| Ausgangsspannung bei Null                                 | max. 0,1 V (IOL = 50 $\mu$ A)                                                                                                    |
|                                                           | max. $0.44$ V (IOL = 24 mA)                                                                                                    |
| Ausgangsstrom                                             | max. $\pm 24$ mA pro Anschluss (Weitere Informationen siehe Abschnitt<br>"Stromversorgung")                                                                                                   |

## **Externer Trigger**

Tabelle 7. Spezifikationen des externen Triggers

| <b>Parameter</b>              | <b>Spezifikation</b>                                                                                                    |
|-------------------------------|----------------------------------------------------------------------------------------------------|
| Triggerquelle                 | TRIG-Eingang                                                                                                    |
| Triggermodus                  | Über Software als flanken- oder pegelgesteuert, steigende oder fallende Flanke, hoher oder<br>niedriger Pegel konfigurierbar Standardeinstellung beim Einschalten: flankengesteuert,<br>steigende Flanke. |
| Verzögerungszeit              | max. $1 \mu s + 1$ Taktzyklus                                                                                                    |
| Impulsbreite                  | $mind. 100$ ns                                                                                                    |
| Eingangsart                   | Schmitt-Trigger, 33 $\Omega$ -Widerstand, 47 k $\Omega$ Pulldown auf Masse                                                                                                    |
| Schmitt-Trigger-<br>Hysterese | 0.4 V bis 1.2 V                                                                                                    |
| Eingangsspannung bei          | mind. $2.2 V$                                                                                                    |
| Eins                          | absolutes Maximum: 5.5 V                                                                                                    |
| Eingangsspannung bei<br>Null  | max. $1,5$ V                                                                                                    |
|                               | absolutes Minimum: $-0.5$ V                                                                                                    |
|                               | empfohlenes Minimum: 0 V                                                                                                    |

## **Eingang/Ausgang für externen Taktgeber**

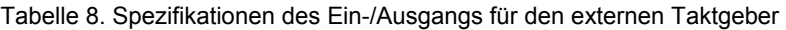

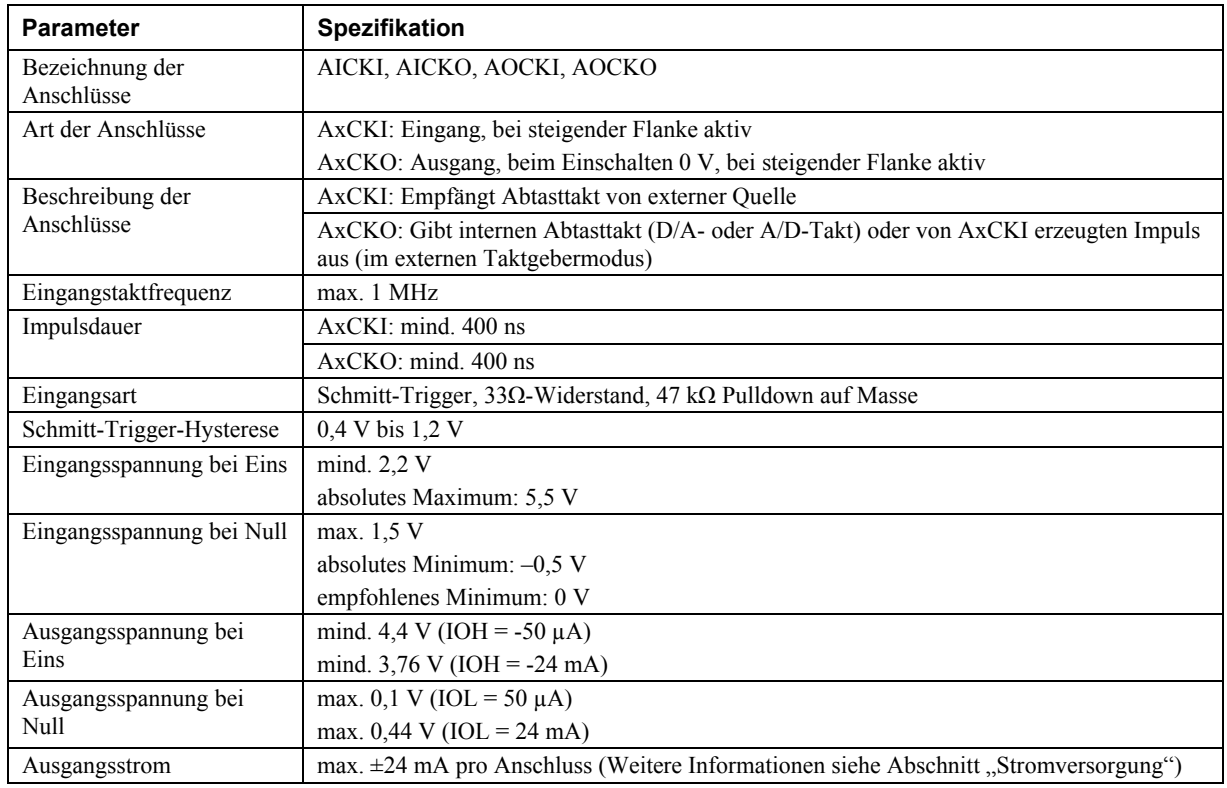

## **Zähler**

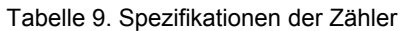

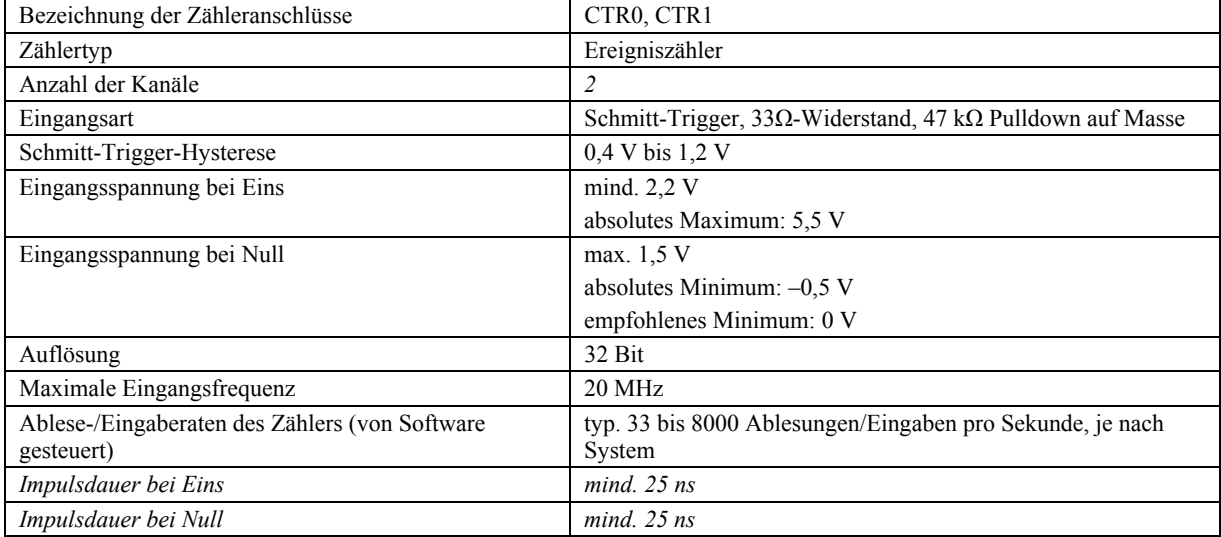

## **Zeitgeber**

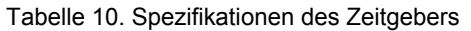

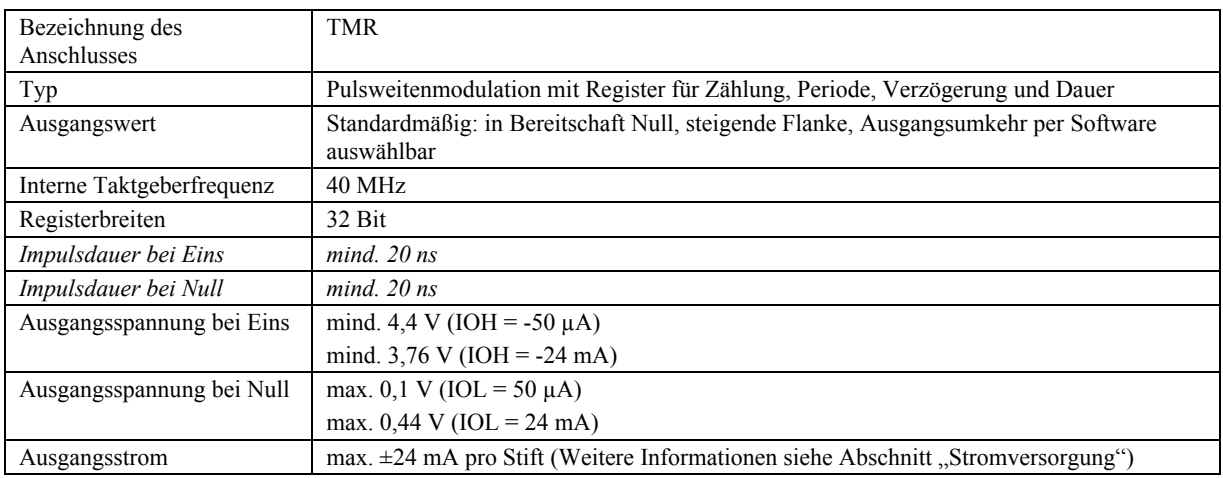

## **Speicher**

Tabelle 11. Speicherdaten

| Daten-FIFO           | 4 kS analoger Eingang / 4 kS analoger Ausgang              |
|----------------------|------------------------------------------------------------|
| Permanenter Speicher | 32 KB (16 KB Firmware-Speicher, 16 KB Eich-/Benutzerdaten) |

## **Stromversorgung**

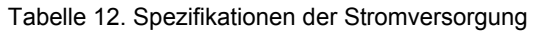

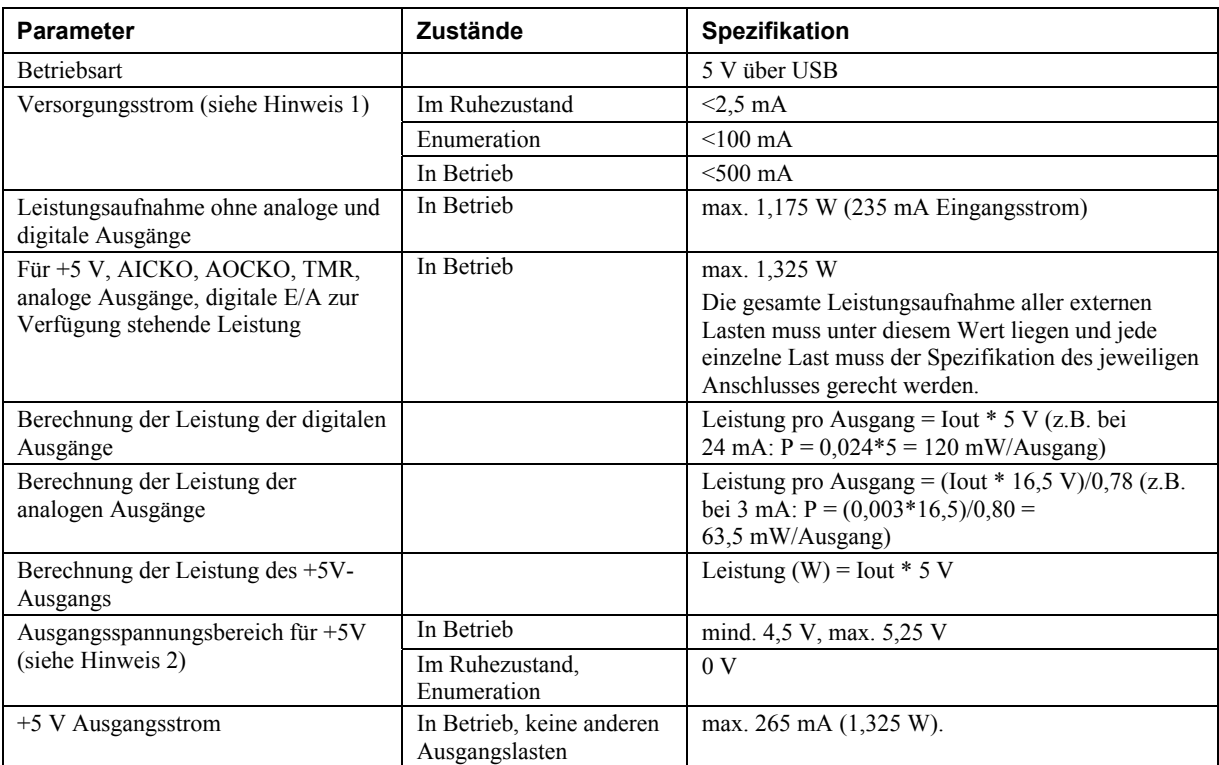

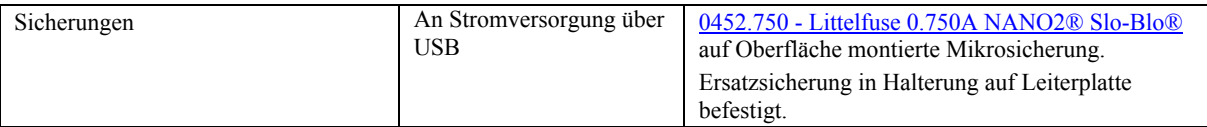

- **Hinweis 1:** Das ist der gesamte Stromverbrauch des RedLab 1208HS-4AO einschließlich der Ströme an +5 V sowie den digitalen und analogen Ausgängen.
- **Hinweis 2:** Bei diesen Werten wird davon ausgegangen, dass die Eingangsspannung innerhalb der vorgegebenen Grenzen liegt.

## **USB-Spezifikationen**

Tabelle 13. USB-Spezifikationen

| USB-Gerätetyp        | $\text{USB } 2.0 \text{ (High-Speed)}$                               |
|----------------------|----------------------------------------------------------------------|
| USB-Kompatibilität   | USB 1.1, 2.0                                                         |
| Länge des USB-Kabels | max. 5 Meter                                                         |
| USB-Kabeltyp         | A-B-Kabel, UL-Typ AWM 2527 oder gleichwertig (mind. 24 AWG VBUS/GND, |
|                      | mind. $28$ AWG D+/D-).                                               |

### **Umgebungsbedingungen**

#### Tabelle 14. Umgebungsanforderungen

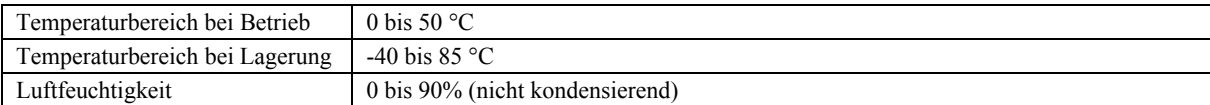

### **Mechanische Eigenschaften**

Tabelle 15. Mechanische Eigenschaften

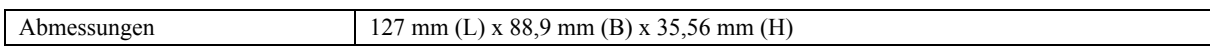

## **Hauptverbindung und Anschlussbelegung**

Tabelle 16. Spezifikationen der Hauptverbindung

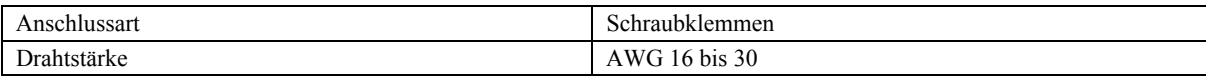

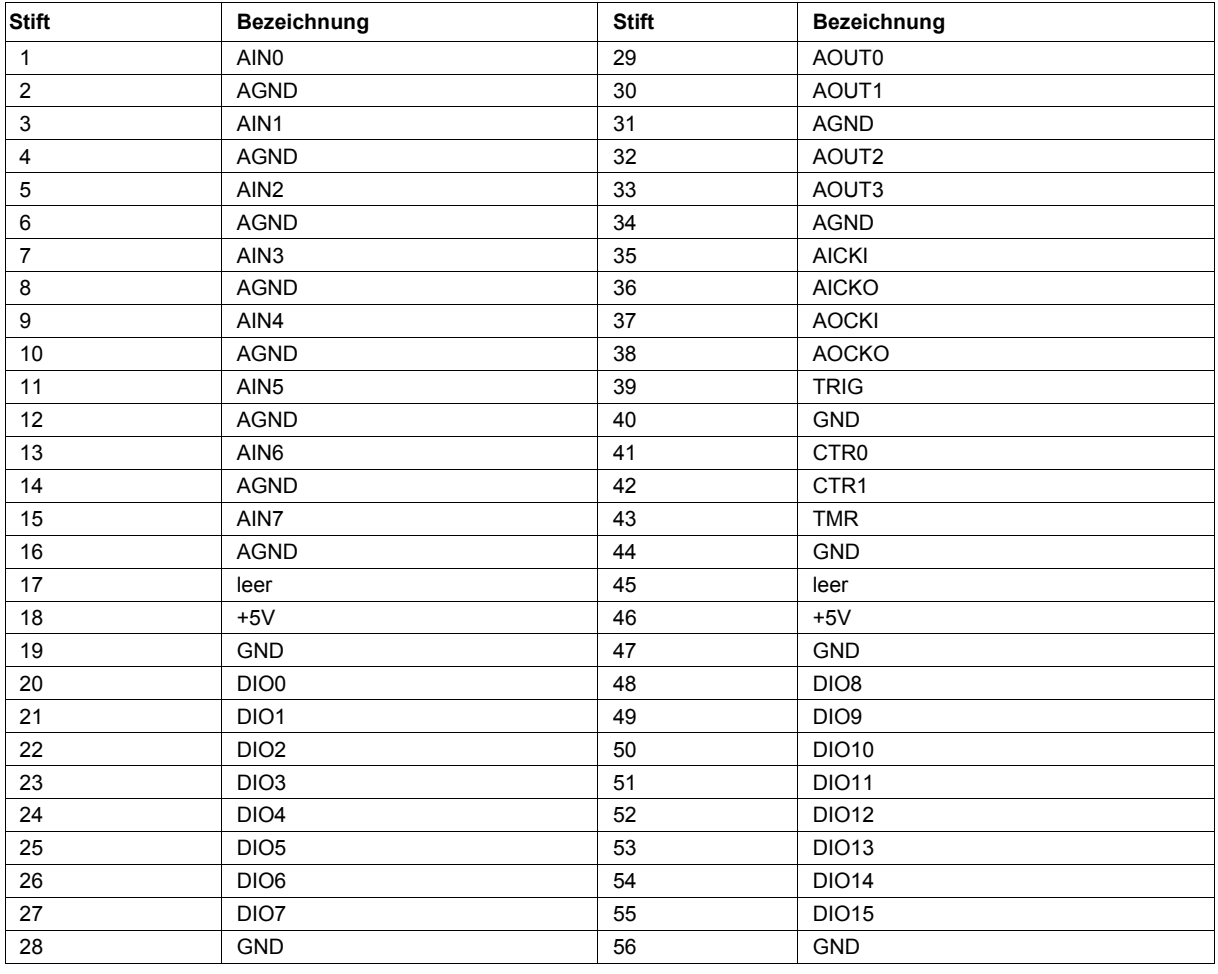

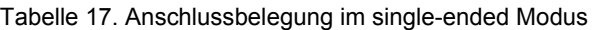

Tabelle 18. Anschlussbelegung im differentiellen Modus

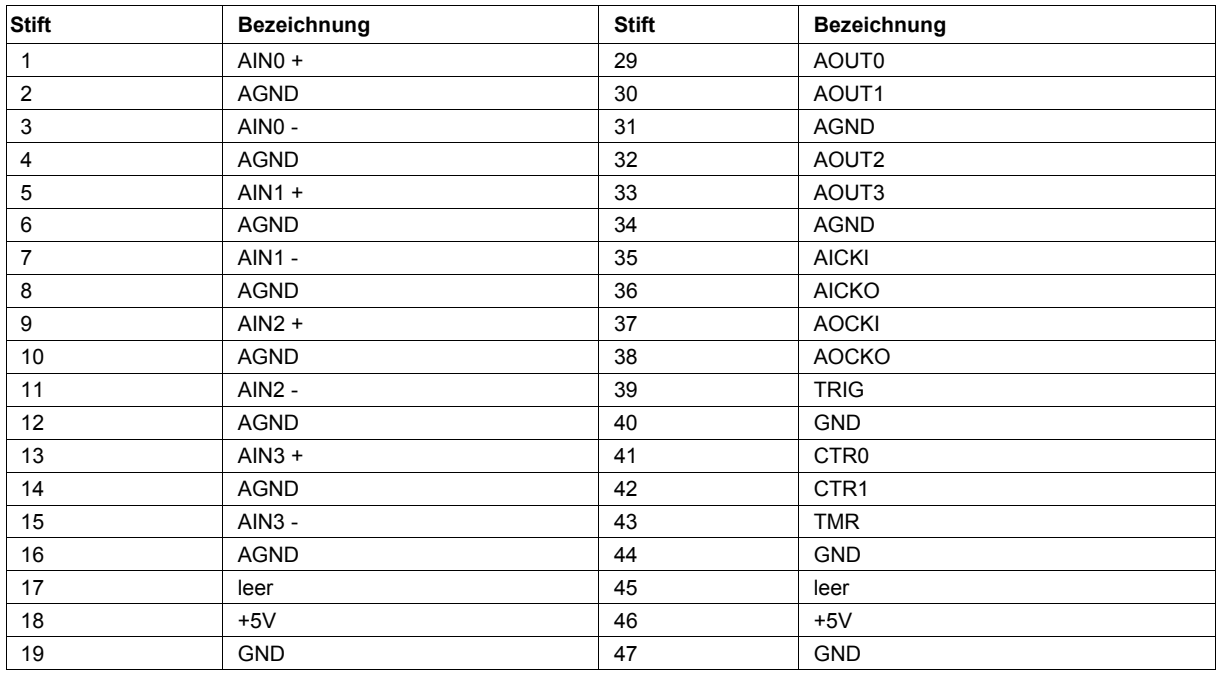

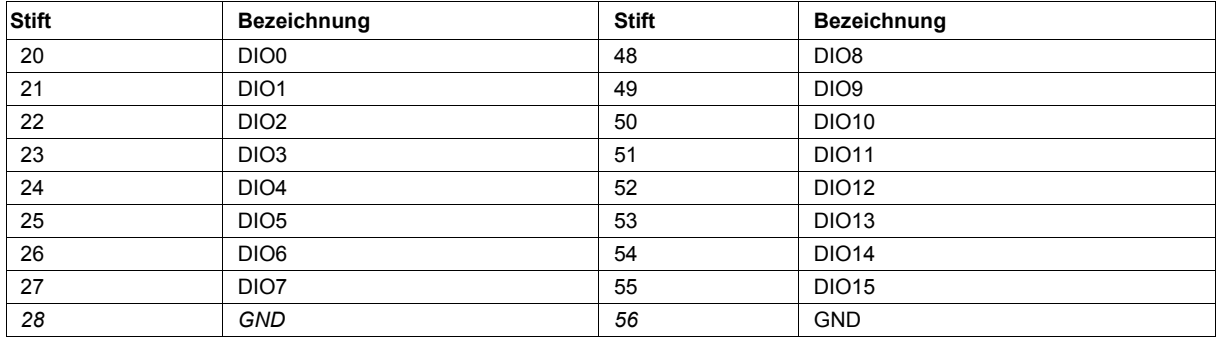

**Meilhaus Electronic GmbH Am Sonnenlicht 2 D-82239 Alling, Germany Tel.: +49 (0)8141 - 5271-0 Fax: +49 (0)8141 - 5271-129 E-Mail: sales@meilhaus.com http://www.meilhaus.com**